## How to access Classlink

- Go to Shakerag Elementary School website.
- 2. Click on STUDENTS,
- 3. Click on Learning Links.

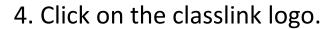

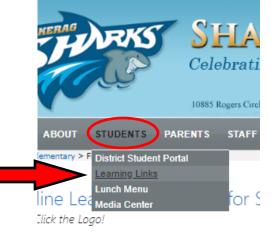

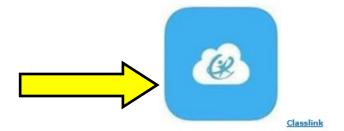

5. Students will need to enter their student login information.

The username is your student's lunch number.

Their password is their birthdate mmddyyyy (no slashes).

(there is no code to enter. Make sure you are accessing classlink through our school website).

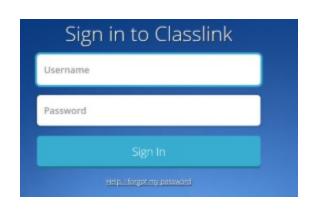

Once you log in you will see a variety of applications to choose from.